## **How to Place an Order**

**To place an order you must FIRST create a "Household" for each family, and SECOND create a "Recipient" for each individual within that family that you wish to place orders for. "Household" and "Recipient" records will be saved to your account and only need to be entered once for each family/child.**

1) From the Provider Homepage, click the "Contacts" Tab

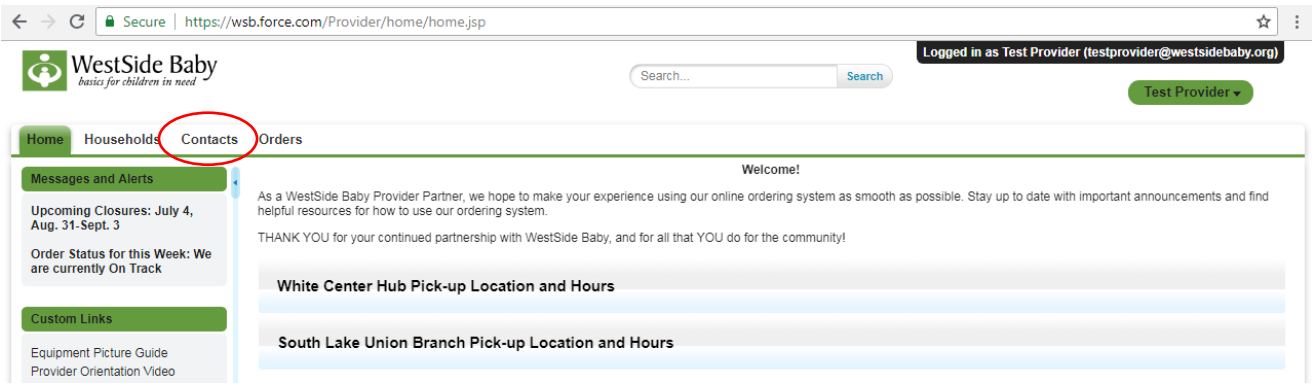

2) Filter results by "My Recipients" to see the full alphabetical list of recipient contacts you have entered. Alternately, you can use the search bar at the top of the screen to search for a recipient contact.

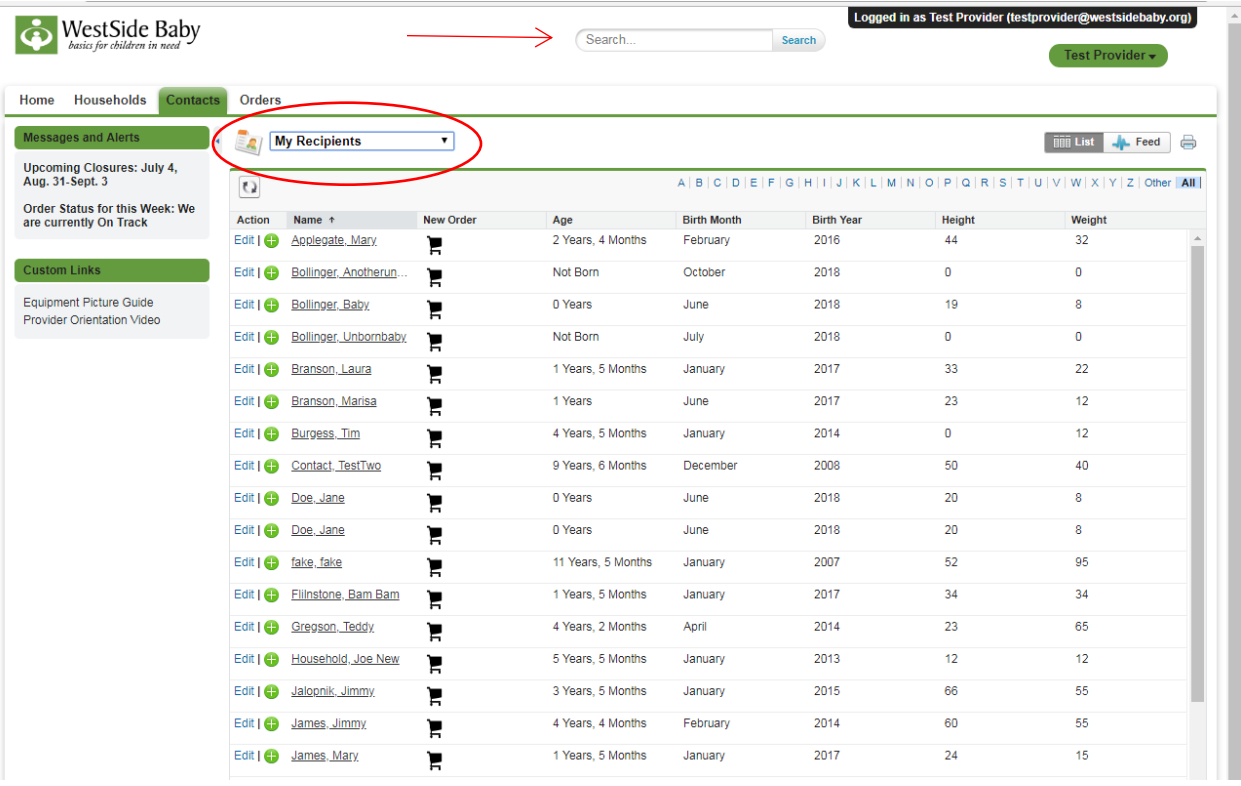

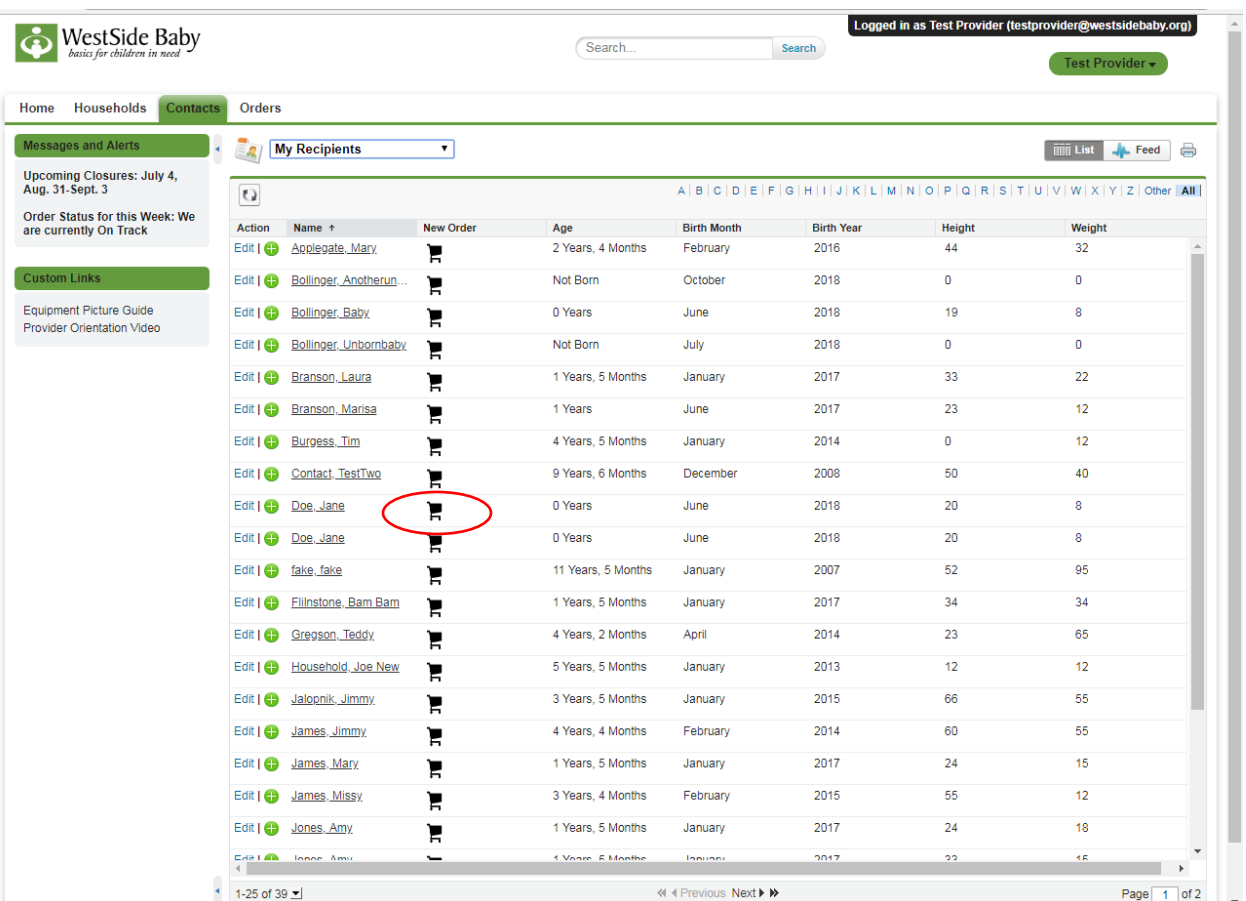

3) Select the shopping cart icon next to the individual you are placing an order for.

4) You will be directed to the Order Page. Review the auto-saved age, weight, clothes size, and shoe size. **If necessary**, make edits and click the "Update" button.

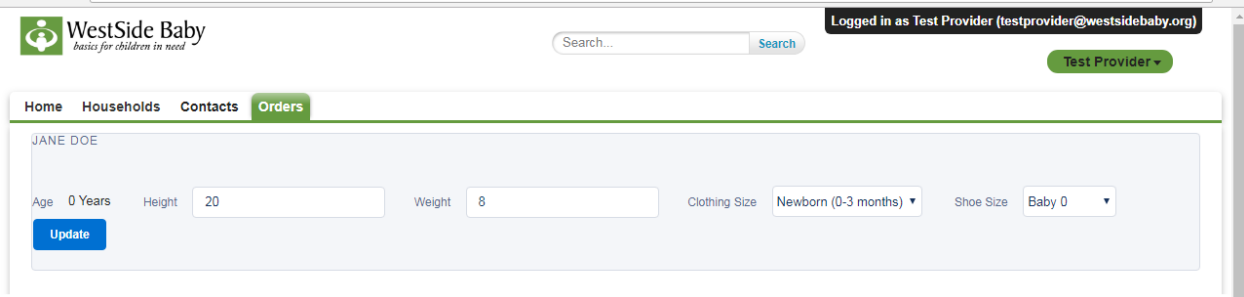

- 5) Select the "Pick-Up Date" that you wish to receive your order by from the drop-down menu. Remember that while we do our best to accommodate your preferences, pick-up dates are never guaranteed.
- 6) Use the comment section to communicate any info that might be helpful to WSB staff or volunteers that will be filling this order

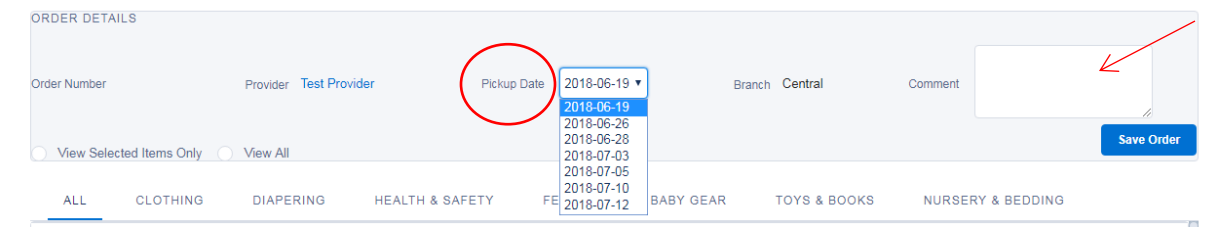

7) Select products by clicking the checkbox next to the item you would like to request. Products are listed alphabetically. Use the category headings to help navigate through our extensive catalogue. Please note that there is a limit of 12 products per order.

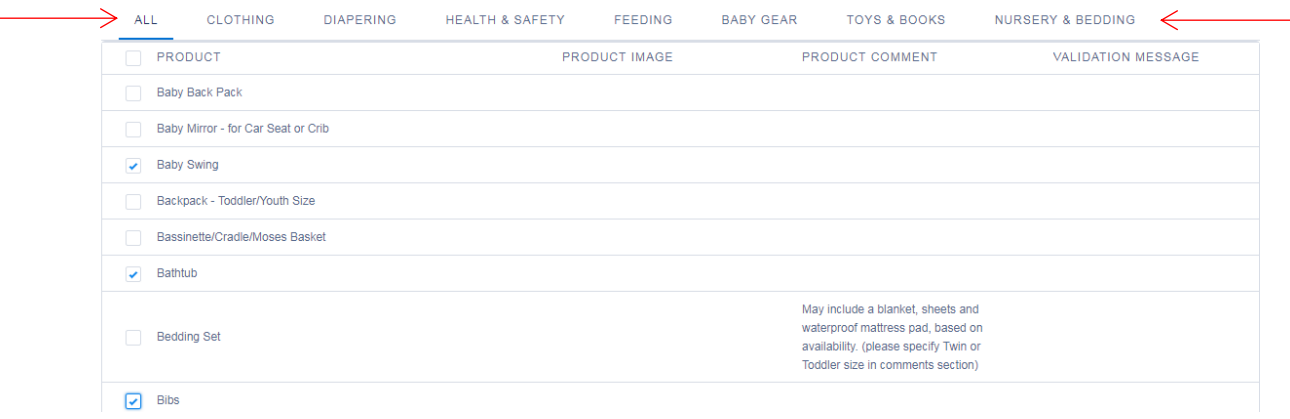

8) You can review your order by applying the "View Selected Items Only" filter. Once your order is complete, click the "Save Order" button.

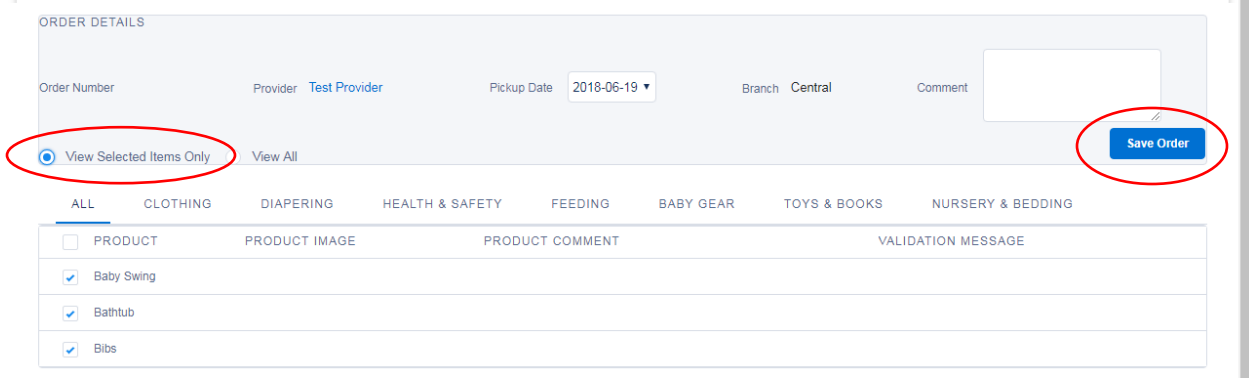

## **How to Place an Order**

9) Upon save, a message that reads "Your order was created. You can keep editing, or you can use the links above to go back and start a new order" will appear above the "Order Details". An Order Number associated with this request will be generated.

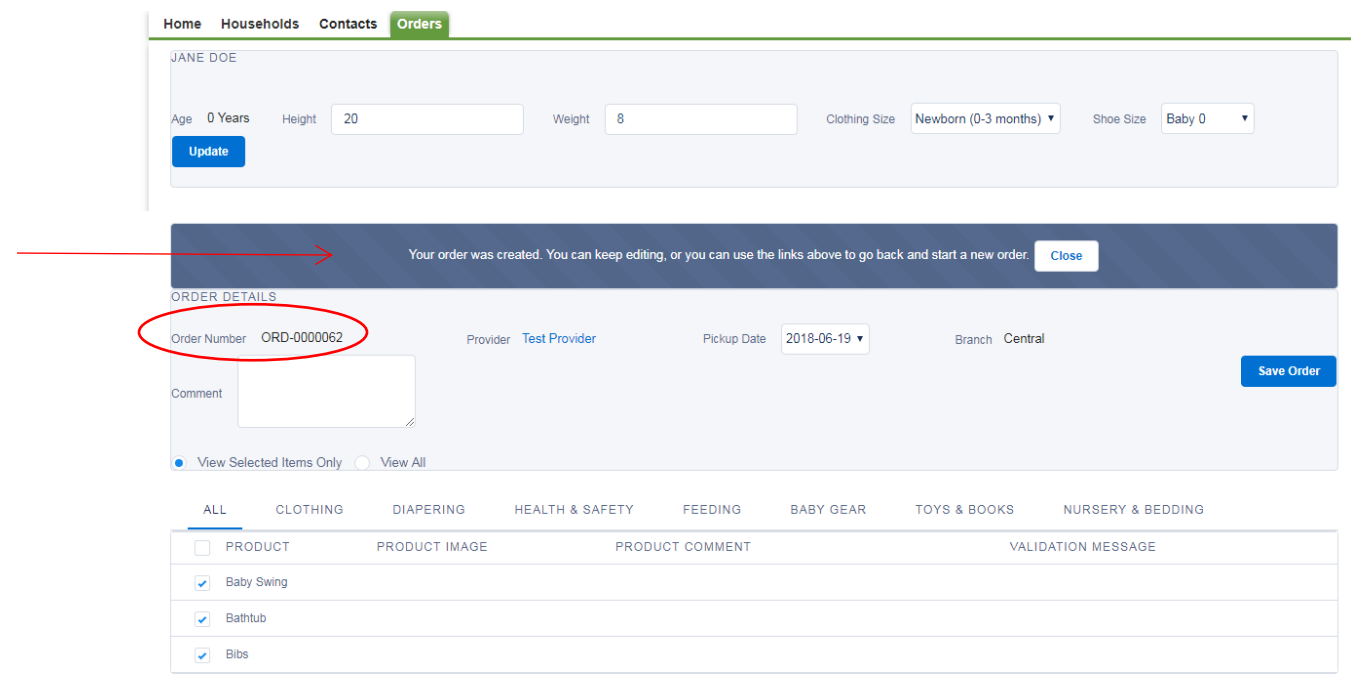